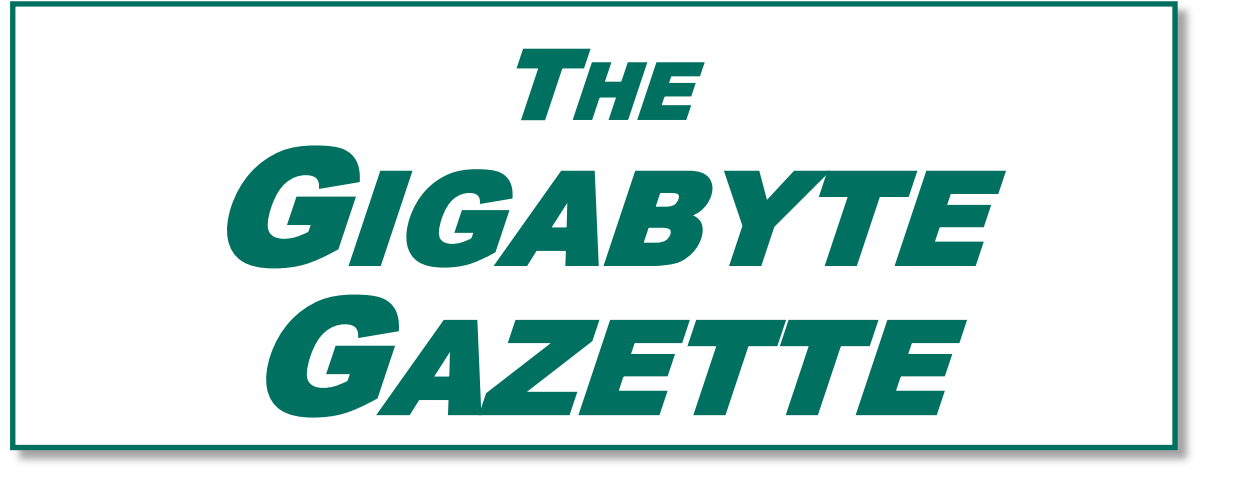

**The Monthly Newsletter of the** *Sun City Summerlin Computer Club*

**February, 2019**

# **Table of Contents**

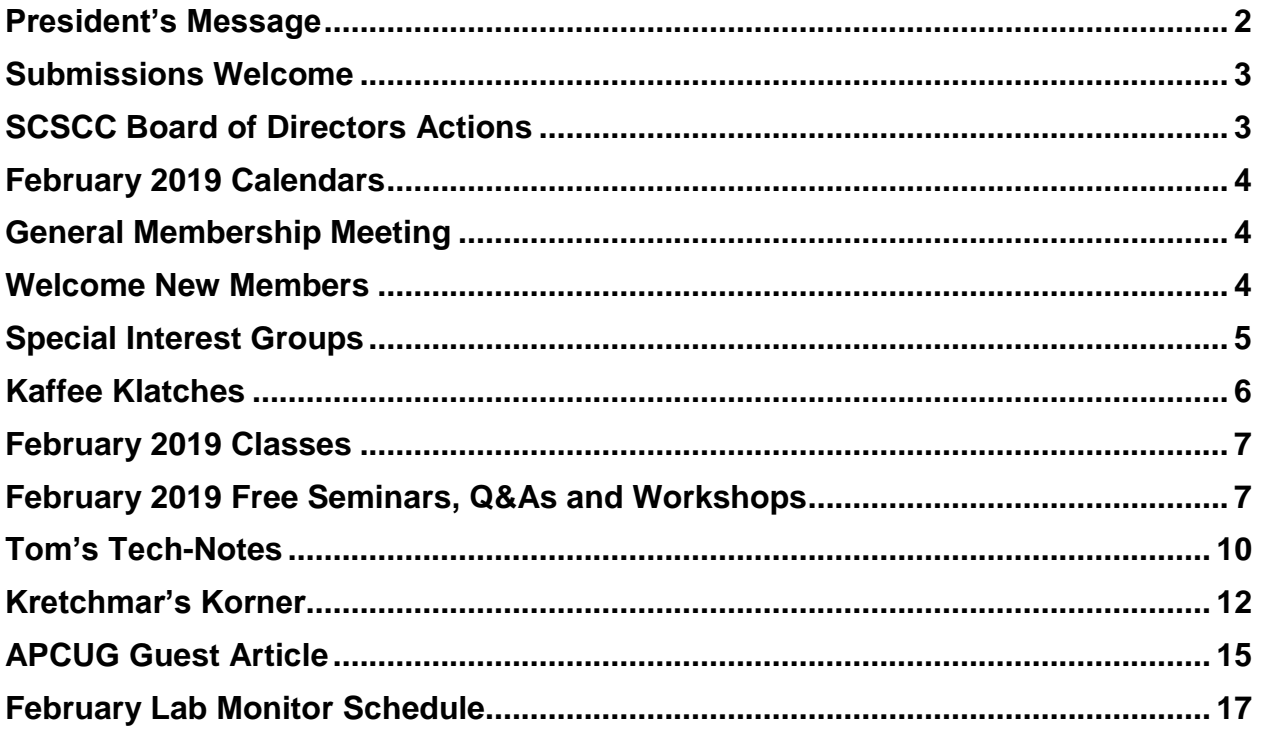

## **Issue Contributors**

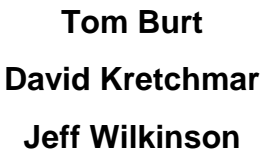

**Kathy Kirby** Pat Lemay Martin Arbagi, DMA

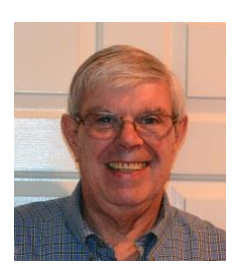

# **President's Message**

<span id="page-2-0"></span>*by Jeff Wilkinson* **Microsoft Will End Support for Windows 7 in 2020**

#### *Computer Club and Friends:*

Microsoft has announced that they will end support for Windows 7 on January 14, 2020. What EOL (End of Life) means is that Microsoft will no longer provide support, updates or security patches to Windows 7. For home users this shouldn't be a problem with just under a year to move to Windows 10. If you have legacy programs that won't work on Windows 10, you may opt to stay with Windows 7 but need to be aware that security holes will not be patched nor will updates be offered by Microsoft after January 14, 2020.

Upgrading from Windows 7 to Windows 10 is still available by downloading and running the Windows 10 media installation tool and providing a Windows 7, 8, 8.1 license key when installing.

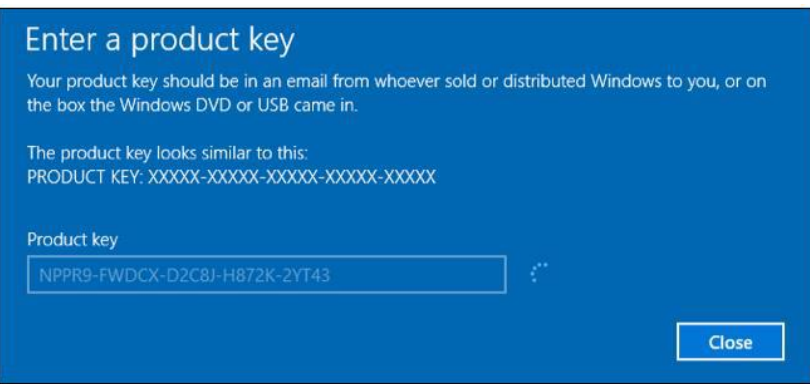

On many computers the Windows product key is on a sticker located on the back of the machine or on the box or sleeve the Windows installation disk came in.

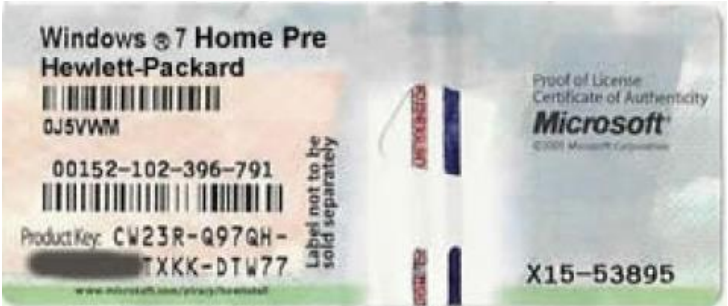

If you are unable to find you product key or installation disk you can retrieve the product key using utility applications such as **The Magical Jelly Bean**. Download the application from [www.magicaljellybean.com](http://www.magicaljellybean.com/), install it and run it to locate your Windows product key.

While the transition to a newer Windows operating system does require some learning, once you do it you will quickly become a fan. Windows 10 has many new features and it automatically updates so you won't miss security and feature updates. With Windows Defender and Malwarebytes you should have very good security and protection from Malware.

*Jeff Wilkinson, President (702) 527-4056 [pres.scscc@gmail.com](mailto:pres.scscc@gmail.com)*

# **Submissions Welcome**

<span id="page-3-0"></span>We are always looking for new information to share with our club members. If you have computer or technical information you would like to share with members of the club, send your articles to **Tom Burt** at [tomburt89134@cox.net.](mailto:tomburt89134@cox.net) Thank you to everyone for your contributions.

# **SCSCC Board of Directors Actions**

## <span id="page-3-1"></span>**The Computer Club Board of Directors took the following actions on January 9, 2019**

Chuck Wolff made a motion that the minutes of the December 12, 2018 Board Meeting be approved as submitted. The motion was seconded by Kathy Kirby and unanimously approved by the Board.

Tom Burt made a motion that the minutes of the January 3, 2019 Business Meeting be approved as submitted. The motion was seconded by Irene Burt and unanimously approved by the Board.

George Lobue made a motion that the meeting adjourn at 10:35 AM. Chuck Wolff seconded the motion and it was unanimously approved by the Board.

Tom Burt made a motion that the meeting adjourn at 10:10 AM. Chuck Wolff seconded the motion and it was unanimously approved by the Board.

# **February 2019 Calendars**

<span id="page-4-0"></span>To view this month's classroom and lab calendars, click the following hyperlink:

**[http://www.scscc.club/Calendars/scscc\\_calendar\\_2019-02Feb.pdf](http://www.scscc.club/Calendars/scscc_calendar_2019-02Feb.pdf)**

# **General Membership Meeting**

**Our next General Meeting will be at 2 PM on Thursday, February 7 th, 2019 in Desert Vista Room 5.**

<span id="page-4-1"></span>Our guest speaker will be Anne Kempf from the Federal Bureau of Investigation.

*For Club information: go to [www.scscc.club](file:///C:/Users/patle/Documents/2016%20SCSCC%20BOD/www.scscc.club), contact Jeff Wilkinson, President at (702) 527- 4056 or email him at [pres.scscc@gmail.com](mailto:pres.scscc@gmail.com).*

# **Welcome New Members**

<span id="page-4-2"></span>The following new members joined the Computer Club between November 1<sup>st</sup> and December 25<sup>th</sup>.

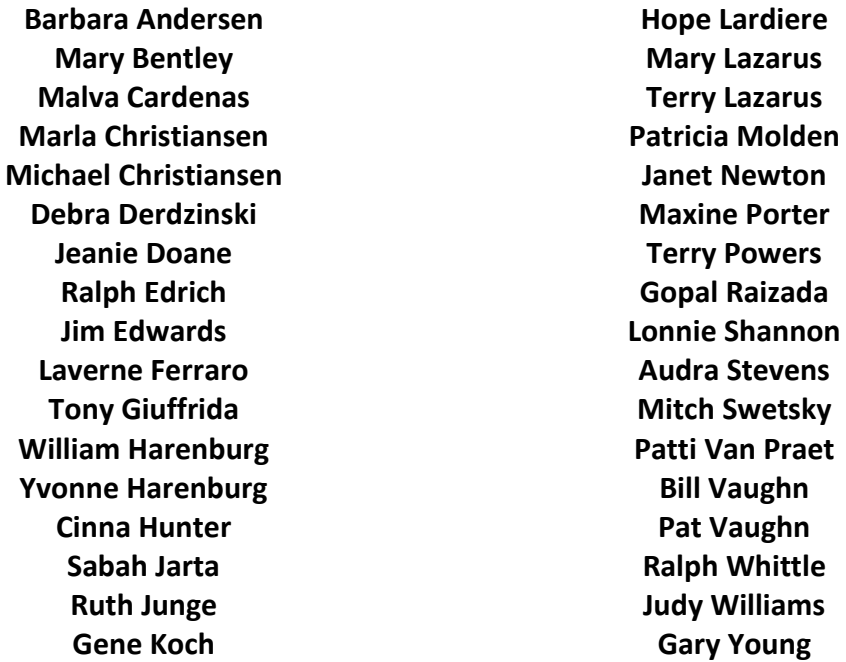

# **Special Interest Groups**

<span id="page-5-0"></span>**Special Interest Groups (SIGs) provide a forum for general discussion on a specific computer related subject. Admission to all SIGs is on a first-come, first-seated basis and is subject to the maximum allowed by fire code regulations. All of the following meetings are held in the Classroom. <W>, <M> or <H> indicate whether a SIG would be of interest to a Windows***,* **Macintosh or Hand-held Device user.**

#### **Genealogy Q&A <W/M>**

*4 th Saturday, 9 a.m. to noon in the Lab* Karen Ristic (702-749-6489)

Genealogy is one of America's most popular and rewarding hobbies. With billions of records now available online, researching your family tree has never been easier–if you know where to look and which key words you'll need to use to create an accurate family tree from start to finish.

#### **Google / Gmail <W/M>**

*2 nd Saturday, 9:30 a.m. Starting in March* Gail Weiss () This SIG covers Gmail as well as other Google applications. All members are welcome. This is your place to learn about all things Google.

#### **Hardware / Software Repair Lab <W/M >**

*Every Tuesday, 1:00 p.m. to 4:00 p.m.* Chuck Wolff (702-233-6634) and Chuck Hagen (702-418-2614)

The Repair Lab provides **CLUB MEMBERS ONLY** with no cost assistance for those having upgrades and / or hardware and software problems with their computers. Bring in only your PC tower, your Mac or your laptop and your problems. Our TECH team will give you our best effort. *Be sure to mark your cables so you can re-connect when you get home*.

#### **Internet Investing <W/M/H>**

*3rd Thursday, 9:00 a.m. in even months Next meeting: February 21st (postponed to 9:30 AM, Thursday, March 7)* Tom Burt (702-341-7095)

The Internet Investing SIG provides a forum for members interested in using Internet resources for researching and managing investments to meet, discuss, and learn more about the topic. The SIG's target audience is members with intermediate computer skills and investment experience, but all members are welcome.

#### **iPad/iPod/iPhone <H>**

*4th Wednesday, 9 a.m.* Zane Clark (702-562-3684) This SIG will be your forum for learning about and discussing the Apple iPhone, iPod and iPad tablet devices. It's for Apple hand-held device owners of all experience levels.

#### **Windows 10 <W>**

*First and Third Saturdays at 9:30 a.m.* Bill Wilkinson (702-233-4977) Each session is devoted to helpiing new Windows 10 owners become familiar and comfortable with Microsoft's newest operating system for desktop and laptop computers. Assistance will be given individually or in small groups. Bill's notes are available by clickin[g HERE.](http://www.scsccbkk.org/)

# **Kaffee Klatches**

<span id="page-6-0"></span>Kaffee Klatches provide a forum for general discussion on all computer-related subjects. Admission to all Kaffee Klatches is on a first-come, first-seated basis and is subject to the maximum allowed by fire code regulations. All the following meetings are held in the Classroom. **<W> or <M> or <H> indicate whether a SIG would be of interest to a Windows***,* **Macintosh or Hand-held Device (i-thing or Android) user.**

#### **Windows 10 SIG / Q&A <W>**

*First and Third Saturdays, 9:30 a.m.* Bill Wilkinson (702-233-4977)

If you are a novice or near-beginner computer user, or if you just want some refresher information together with a refreshing cup of coffee, then jump-start or recharge your computing knowledge by attending these Win 10 KK sessions. At each session, attendees will explore from one to four topics of interest to beginners and near-beginners. The topics are always announced a couple of days in advance via e-mail to SCSCC members who have subscribed to the club's message board. Each topic is presented in a step-by-step manner and is supported by "how to" notes that can be easily and conveniently downloaded from the [SCSCCBKK.org](http://scsccbkk.org/) web page. Following each "up front" presentation of one or more topics (approximately 60 minutes in duration), an informal open-ended Question and Answer period takes place for those who wish to participate, listen, reflect, or inquire.

#### **Kaffee Klatch <W/M/H>**

*Every Tuesday, 8:30 a.m.*  Sandy Mintz (702-838-2525)

This KK is for all users, from beginning to advanced. The KK discussions are not restricted to any one subject, computer platform or computer-knowledge level but should be computer or technology related. We will try to answer your questions, help you keep your systems updated and provide some useful "tips and tricks." If you have a tip or information you would like to share, we encourage you to bring it in and share since the SCSCC is built on "neighbor helping neighbor." The fellowship is great, the coffee is good, and the education received from the KK attendees is priceless. Stop by on Tuesday morning and have a cup of coffee with us.

# **February 2019 Classes**

<span id="page-7-0"></span>**Because there are a limited number of computer stations available for hands-on participation, pre-registration is necessary for most classes.**

## *No hands-on (Lab) classes are scheduled in February.*

# <span id="page-7-1"></span>**February 2019 Free Seminars, Q&As and Workshops**

**For Computer Club seminars, there is no requirement for advanced registration unless explicitly stated. Seating is first-come, first-seated.**

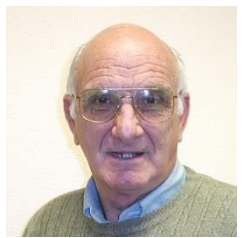

## **iPhone / iPad Q&A**

**Wednesday February 6 th & 20th at 9 AM Presenter: Zane Clark Location: SCSCC Classroom**

Bring your Apple iPhone or iPad to get one on one help with your questions about how to use the phone and popular iOS apps.

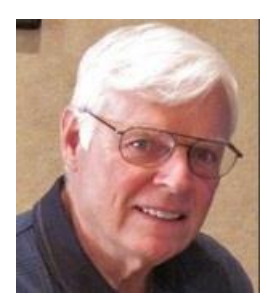

## **Mastering the Three Essential Tools for Unlocking the Secrets of Windows 10 Taskbar, File Manager, and Edge Browser**

**Thursday, January 7 th from 9:30 – 11:30 AM Presenter: Bill Wilkinson Location: SCSCC Classroom**

This presentation will provide dozens of step-by-step procedures in an easy-to-follow format designed to unlock the secrets of the Taskbar, the File Manager, and the Edge Browser. Participants will be provided access to the course curriculum which then can be downloaded, saved, and printed at home.

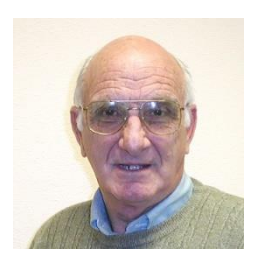

# **Apple Watch Q&A**

**Monday, February 11 th at 1 PM Presenter: Zane Clark Location: SCSCC Classroom**

Zane will host a discussion group about the many useful features of the Apple Watch.

# **Android Q&A**

**Wednesday, February 13 th at 1 PM Presenter: Susan Heifetz Location: SCSCC Classroom**

Bring your Android phone and Susan will answer your questions about how to use the phone and popular Android apps.

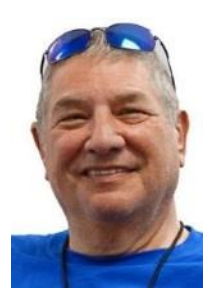

**Smartphone Discussion Group -** *CANCELED*

**Monday February 18th at 1 PM Presenter: Stu Gershon Location: SCSCC Classroom**

Come join this discussion session that aims to help Android and iPhone users to get the most from their phones and apps.

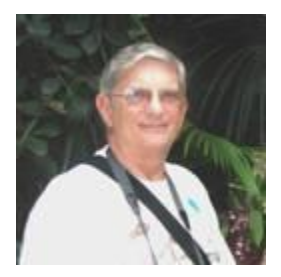

# **"Ask Chuck" Q & A**

**Thursday, February 21st at 1 PM Presenter: Chuck Strickland Location: SCSCC Classroom**

Chuck will hold forth in the classroom, answering your technical questions. If you wish, you can e-mail your questions ahead of the session to: [chuckstr89134@gmail.com.](mailto:chuckstr89134@gmail.com)

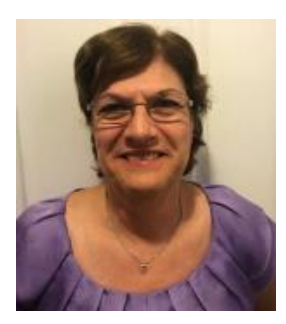

# **Google Mail (Gmail) – Back to Basics**

**Saturday, February 23rd from 9:30AM – 11:30AM Presenter: Gail Weiss Location: SCSCC Classroom**

If you still aren't using Google Email and don't have a Gmail Account, it is time to come into the 21st century. With a Gmail account, you can have access to any of the Google's other applications for FREE. In my February class I will got through setting up a Google Email account, how to import your contacts, how to add and download attachments, creating folders, archiving messages, etc. Bring your questions.

This class will be held in the classroom, so please bring your own laptops or mobile devices if you want to follow along. For more information about this class or if you have any questions or ideas for future classes, please email me a[t gmweiss5@gmail.com.](mailto:gmweiss5@gmail.com)

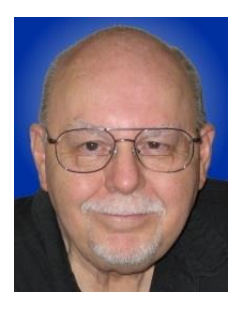

# **Introduction to the GIMP Image Editor**

**Thursday, February 28th from 9:30 – 11:30 AM Presenter: Tom Burt Location: SCSCC Classroom**

One of the most popular **free** programs for advanced editing of images is the GNU Image Manipulation Program (GIMP). GIMP is an open source image editor with a rich and powerful set of features.

While we can't begin to cover the full scope of GIMP's capabilities, this two-hour seminar will demonstrate how to use GIMP in enhancing your photos to turn them from snapshots into photographic art. We'll first cover all of the common image edits. Then we'll reach beyond the basics, demonstrating layers and other advanced techniques you'll want to use in your "digital darkroom".

You can never have too many image editing tools – especially when the price is right (\$0.00). So come check out GIMP and see if it belongs in your image editing tool kit.

The 2019 presentation notes will be available about February 24th at: [http://www.scscc.club/smnr.](http://www.scscc.club/smnr/Windows10WhatsREALLYNew.pdf)

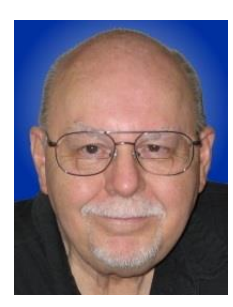

#### **Overview**

# <span id="page-10-0"></span>**Tom's Tech-Notes**

# **"5G" What's It All About?**

## **Tom Burt, SCSCC Vice President**

Often, I get my column ideas from questions asked during our Tuesday morning Kaffee Klatch sessions. We've recently been discussing the upcoming "5G" ( $5<sup>th</sup>$  generation) cellular data standard and its many implications, not only for cell phone voice, text and data service, but also for home networking. The 5G standard was recently finalized and approved. AT&T, Verizon, Sprint and T-Mobile are all beginning to roll out versions of their 5G services and, by mid-2020, 5G services should be widely available in most large cities, including here in Las Vegas.

Here's a link to a recent PC Magazine article that gives a very good, extensive overview of what's going on with 5G: [https://www.pcmag.com/article/345387/what-is-5g.](https://www.pcmag.com/article/345387/what-is-5g) Here's another good 5G summary from the "tomsguide.com" website: [https://www.tomsguide.com/us/5g-release-date,review-5063.html.](https://www.tomsguide.com/us/5g-release-date,review-5063.html)

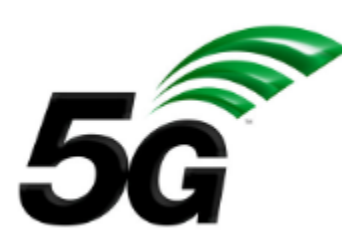

#### **What Is 5G?**

5G is a new standard for wireless cellular telephone and data transmission. It isn't a single technology; it uses various radio frequency bands, some of which offer much greater speed and data transfer capacity while others are comparable to the current 4G technology. 5G radio cells will be smaller and much closer together, resulting in very low latency times (about 1 milli-second). The combination of high speed,

high capacity and low latency will create many new opportunities for applications.

The new 5G networks will coexist and collaborate with existing 4G networks. This ensures that existing mobile and fixed 4G devices will continue to work without change.

#### **Will I Need a New Cell Phone?** *YES!*

The radio and antenna technology needed to connect to the 5G cellular network is different than for 4G. As a result, to connect to and use 5G cellular service, you will need a new 5G cell phone. As I write this, the 5G chip technology is available, but cell phone makers such as Samsung, LG and Motorola are still working on new phone models that support 5G. This is complicated by the fact that the 5G technology employed by various carriers will be different. Look for the first round of 5G mobile devices to be carrier-specific.

All 5G phones are expected to be backward compatible to 4G and probably 3G networks. This is necessary so that, during the multi-year rollout phase, 5G-capable phones will still work in areas that don't yet have 5G service.

#### **Any Idea What 5G Service Will Cost?**

As I write this, none of the carriers has announced firm prices. Version and AT&T are both launching 5G home internet service (using 5G hot spots) first and will launch mobile (cell phone) service later. So 5G service will start out by competing with existing internet service providers like Comcast and Cox. Pricing and performance of 5G internet service should be competitive with cable and fiber service. Rolling out the 5G network infrastructure entails a huge capital cost that, to some extent, the carriers will want to recover from early adopters. As more customers switch over, look for prices to gradually come down.

An interesting development is that several companies are planning to launch hundreds (perhaps thousands) of low earth orbit (LEO) 5G communications satellites. Groups of these satellites will operate as 5G mesh networks to offer cellular phone and data services. This should offer 5G-class service to areas of the world where ground-based network infrastructure isn't economically viable. Think about the Sahara Desert or the mid-Pacific Ocean or Antarctica.

#### **How Soon Will I Need to Switch to a 5G Cell Phone?**

There's no rush. Existing 3G and 4G phones will continue to work for a long, long time. The advantages of 5G are largely related to data transmission and internet access. If you mainly use your current phone to make calls and send text messages, you won't see much difference, if any, with 5G. It's likely your current 4G phone will wear out or break before you will *need* to move to 5G. Even then, 4G phones will continue to be available.

I expect that the first cell phones that include 5G capability will be high-end products that are essentially small tablets that can make phone calls. This class of mobile devices can take better advantage of the high-performance data capabilities of 5G. Over time, 5G support will trickle down to more moderately priced devices until, in a few years, 5G will be the dominant standard.

#### **What Else Can 5G Do?**

Tech industry luminaries and pundits are all singing 5G's praises as the gateway to the "data revolution" (whatever that means). However, the speed, low latency and [eventual] ubiquity of 5G do create interesting possibilities in tele-medicine and real time health monitoring, especially when combined with artificial intelligence. Your smart watch, connected to a server-based AI in the cloud, could function as a diagnostic tool very much like the tricorder used by Star Trek's Dr. McCoy.

Many pundits believe that for the transition to automated cars and trucks to become a reality, a system for the smart cars to communicate with each other continuously and instantly must be in place. The 5G network with its milli-second latency, high speed and ability to handle a vast number of simultaneous connections can fulfill that need.

As I noted above, 5G mobile hot spots in the home will offer an alternative way to reach the internet instead of depending on a cable provider. Potential speeds are in the multi gigabit range.

#### **Are There any Downsides to 5G?**

There's some concern that 5G will create new health risks because it uses millimeter wavelength (microwave) radio frequencies that, to penetrate walls and metal, have to be about 10 times stronger than 4G radio signals. Because there will be many more cellular towers in the 5G network, the public will be continuously barraged by this microwave radiation. The industry and world-wide governments assure us that 5G radio is safe. Time will tell.

5G will also make it ever easier, alas, for service providers and their clients to collect data on people's activities, purchases and whereabouts.

*Until next month …*

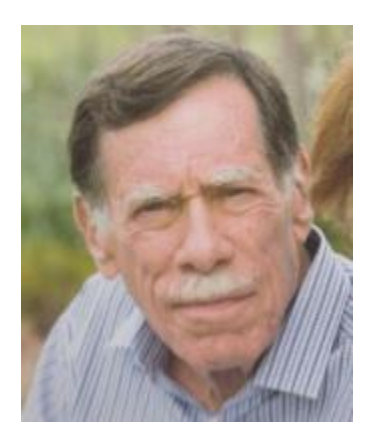

# <span id="page-12-0"></span>**Kretchmar's Korner**

**By David Kretchmar, Computer Hardware Technician**

#### **What's in Your Digital Photos?**

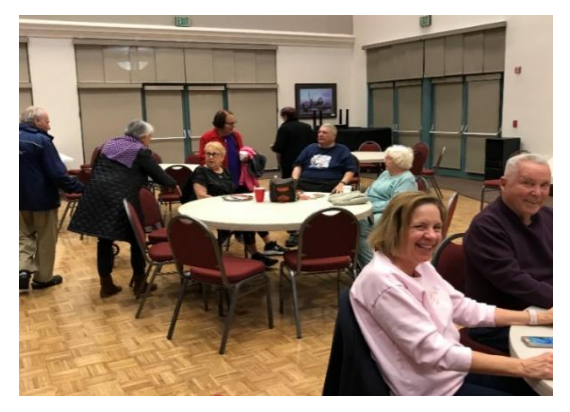

We generally think of photographs as a visual representation of people, places, and things recorded at a specific point in time. There is a lot of visual information we can see by looking at a photo. In addition to what is readily visible, with electronic photos made by a cell phone or digital camera, there is a great deal of additional information that is available, known as metadata.

In the photograph to the left, taken on my smartphone at the end of the SCSCC Christmas

general meeting on December 6, 2018, you can see nine club members in our meeting room at Desert Vista, but what addition information can be gleaned by examining the electronic file from which that picture is created?

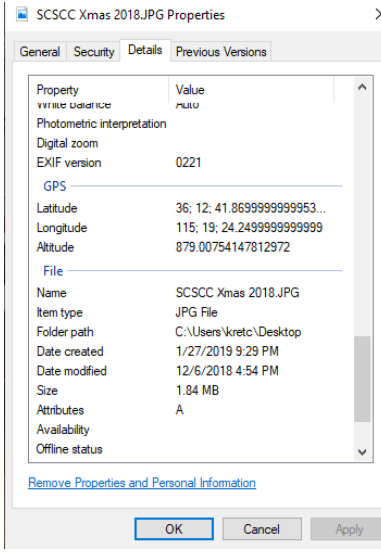

 $_{\times}$  You can get a glimpse of much of the metadata included with a digital photo by right-clicking on an image file then clicking on the Details tab. Back in the early film days, photographers were forced to carry a pen and a notepad with them to record important information such as shutter speed, aperture and date. They would then use this information to understand what they did wrong when an image didn't come out right. You can see the camera type, the f-stop used, the shutter speed used, and the date and time the photo was taken. Some of the most important information contained in the metadata for a photo is the precise location that the photo was taken. Also, in the Properties/Details view we can see that information about the latitude, longitude, and altitude allows us to know exactly where the photo was taken. Note that Windows provides an option for removing metadata from a photo.

#### **What is IrfanView?**

IrfanView is a popular free program (freeware) available at <https://www.irfanview.com/> that can work in conjunction with Google Earth to show the precise location a photo was taken. IrfanView is a tiny program, 2.5 Mb, and is fast and quick to install from the IrfanView homepage linked above.

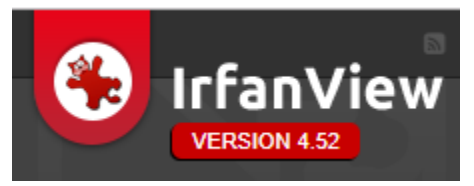

There are numerous other photo programs and browser features designed to help make the metadata contained in a file more useful, but InfanView is my personal favorite.

#### **Use IrfanView to open a photo**

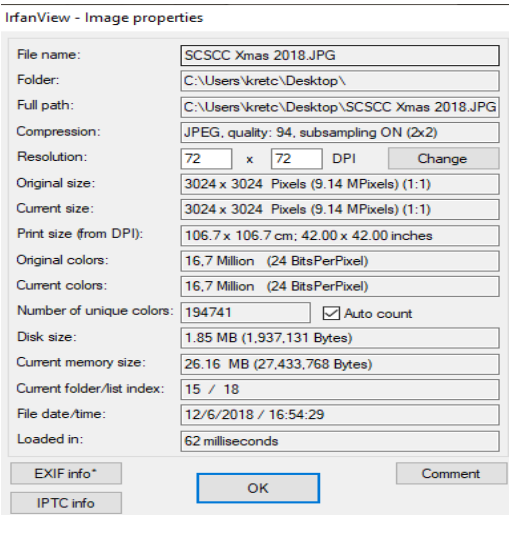

Once IrfanView is downloaded and installed on your computer, you can use it to open any photographic file on your system. I have executed the program and loaded the program with the file on my computer representing the previously shown photo taken at the Computer Club's Christmas meeting. The image to the left is IrfanView's Image Properties information. Note that the Image properties distilled by the program contain much of the same information as in in the Windows Properties/Details view. What IrfanView does with the metadata, along with another program installed on my system, Google Earth, makes it unique.

#### **Using IrfanView with Google Earth**

As we have previously discussed, every modern digital camera and particularly cell phone cameras, has the capability to record GPS location data information, along with many other camera settings, right into photographs. These settings can then be later used to organize photographs, perform searches and provide vital information to photographers about the way a particular photograph was captured. This metadata data is also called "EXIF Data" and it is comprised of a range of settings such as ISO speed, shutter speed, aperture, white balance, camera model and make, date and time, lens type, focal length and much more. The word "EXIF" is based on the Exchangeable Image File Format standard.

Being able to read such data can be of importance for photographers and others who want to have a record of the exact location of particular photograph. Some photographers choose to strip EXIF data from their images to protect their work and their style, while others do it to save space (yes, EXIF data does increase the size of the file). Online social platforms, such as Facebook, automatically strip EXIF data.

To view the EXIF data for a photo in IrfanView, click the EXIF Info button to the lower left of the Image Properties window. That will display a second window like the following:

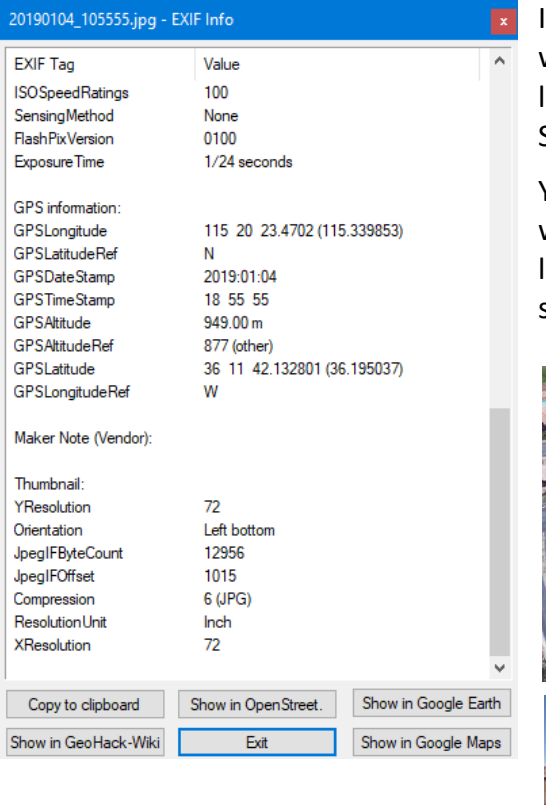

f GPS information is included in the EXIF metadata, it will be displayed. In addition, buttons for viewing that ocation on Google Earth, Google Maps or Open Street are offered.

You can click these buttons to see the actual location where the photo was taken. For the photo above, that ocation was the Desert Vista Community Center, shown below from a sky view and a street view.

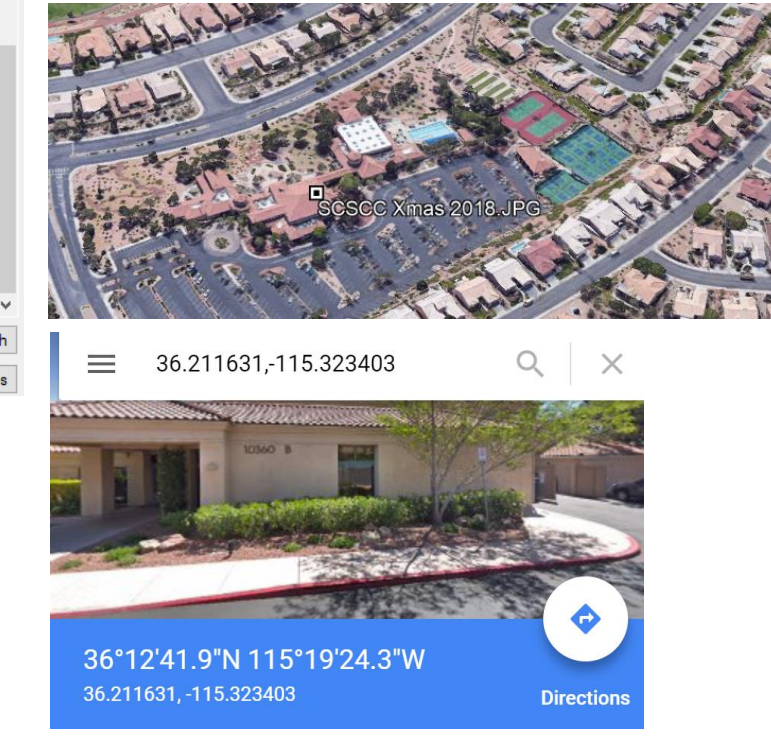

#### **Conclusions and recommendations**

Many people who leave EXIF data in their photos have no idea that they even have it, or they intentionally leave it for themselves or others to see. EXIF data is embedded into the physical file and specific tools that are capable of reading this information must be used to view it.

It is important for photographers to be aware of the data they might be sharing with every photo.

# **APCUG Guest Article**

## <span id="page-15-0"></span>**Night Light: A Little-Used Feature of Windows 10**

#### **By Martin Arbagi, Editor, The DataBus, Dayton Microcomputer Association, OH [www.dma1.org](http://www.dma1.org/) Martin.Arbagi (at) Gmail.com**

An increasing amount of scientific evidence now indicates that bluish-white light—the kind that typically occurs at noon of a clear day—tends to stimulate the brain centers that keep us awake. On the other hand, light from the red-orange bands of the spectrum—the type that usually occurs at dawn or evening—either makes us sleepy or at least does not actively excite the "waking centers" of our brains.

Unfortunately, bluish-white light is precisely what the screens of most computer monitors and other digital devices usually emit. Thus, for example, reading yourself to sleep with an e-book can actually keep you awake, as can taking that spread sheet home from the office so you can work on it after dinner.

Microsoft's latest operating system, Windows 10, has a feature that can mitigate this problem. It's called "Night Light," and is frequently ignored when setting up or customizing a PC. I myself initially thought it was designed to have monitors glow softly at night, thereby making the computer easier to find in a darkened room.

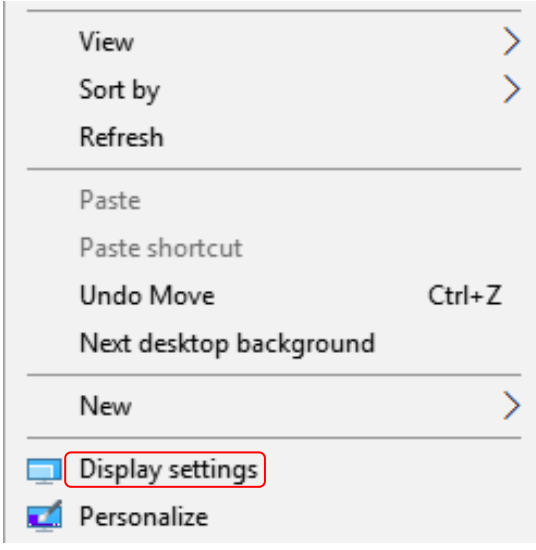

I finally blundered into the correct use of Night Light almost by accident. Night Light is easily set up. Merely go to your Desktop and right-click your mouse. (Left-click if you use a left-handed mouse, as I do.)

The familiar screen shown at left shows up. Now click on "Display Settings." The screen shown below now appears. Finally, move the slide switch labeled "Night Light" (circled in red) to the ON position.

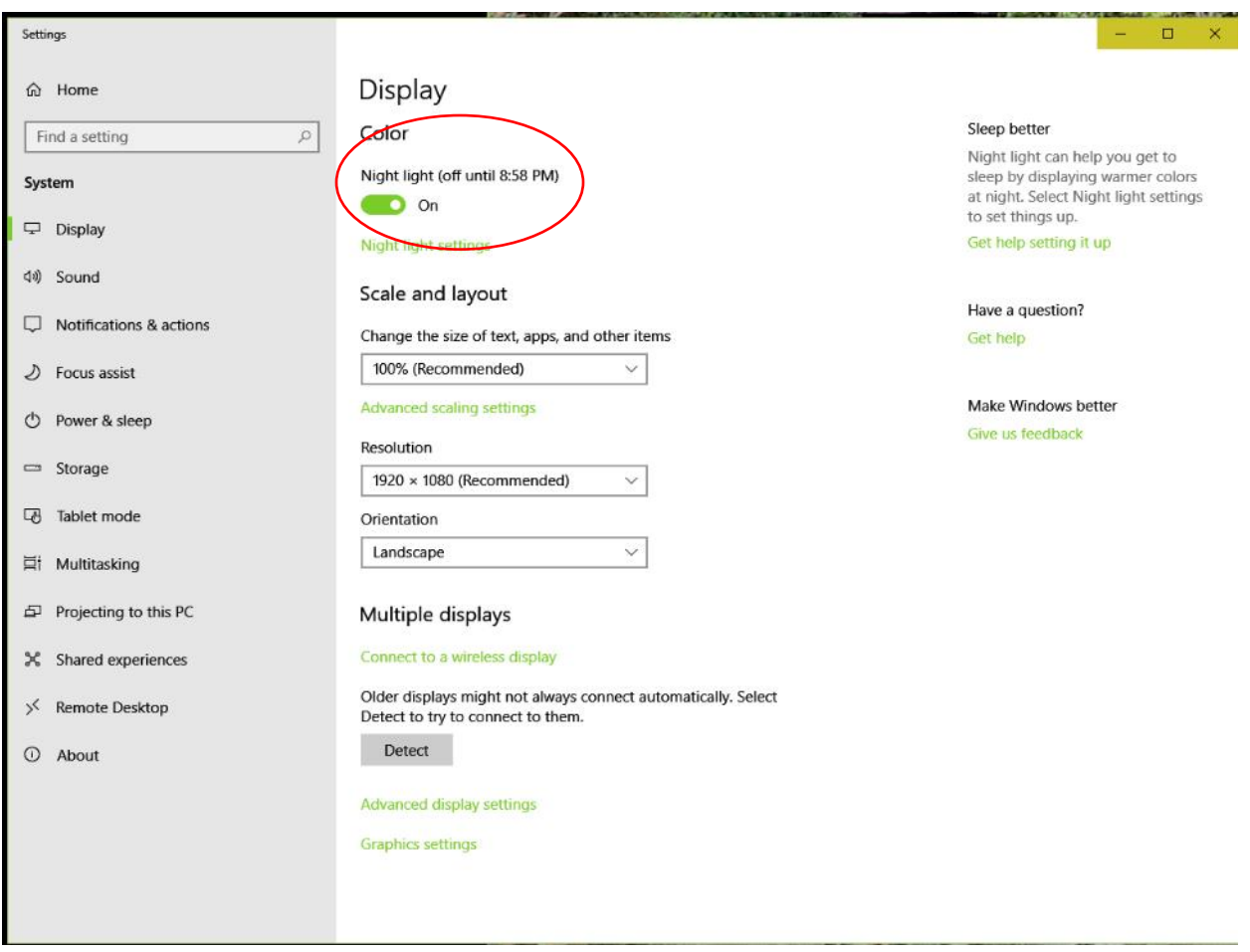

Two comments before finishing:

(1) *Night Light knows when to turn on.* If you look closely, you'll see that the day I wrote this article, my PC switched to Night Light at sunset: 8:58 P.M. Obviously, I was writing during the summer! Windows 10 knows your approximate location by, among other things, your IP address, and will adjust for time zone, latitude, longitude, and Daylight Savings Time.

(2) *Turn Night Light OFF if you are working on something that requires true color rendition.* For example, if that project you brought home from the office is not a spread sheet, but rather an advertising campaign with lots of graphics, you don't want the color distortion that Night Light will inevitably generate.

# **February Lab Monitor Schedule**

<span id="page-17-0"></span>Open Lab sessions are held twice per week: 9 am to noon on Wednesdays and Saturdays.

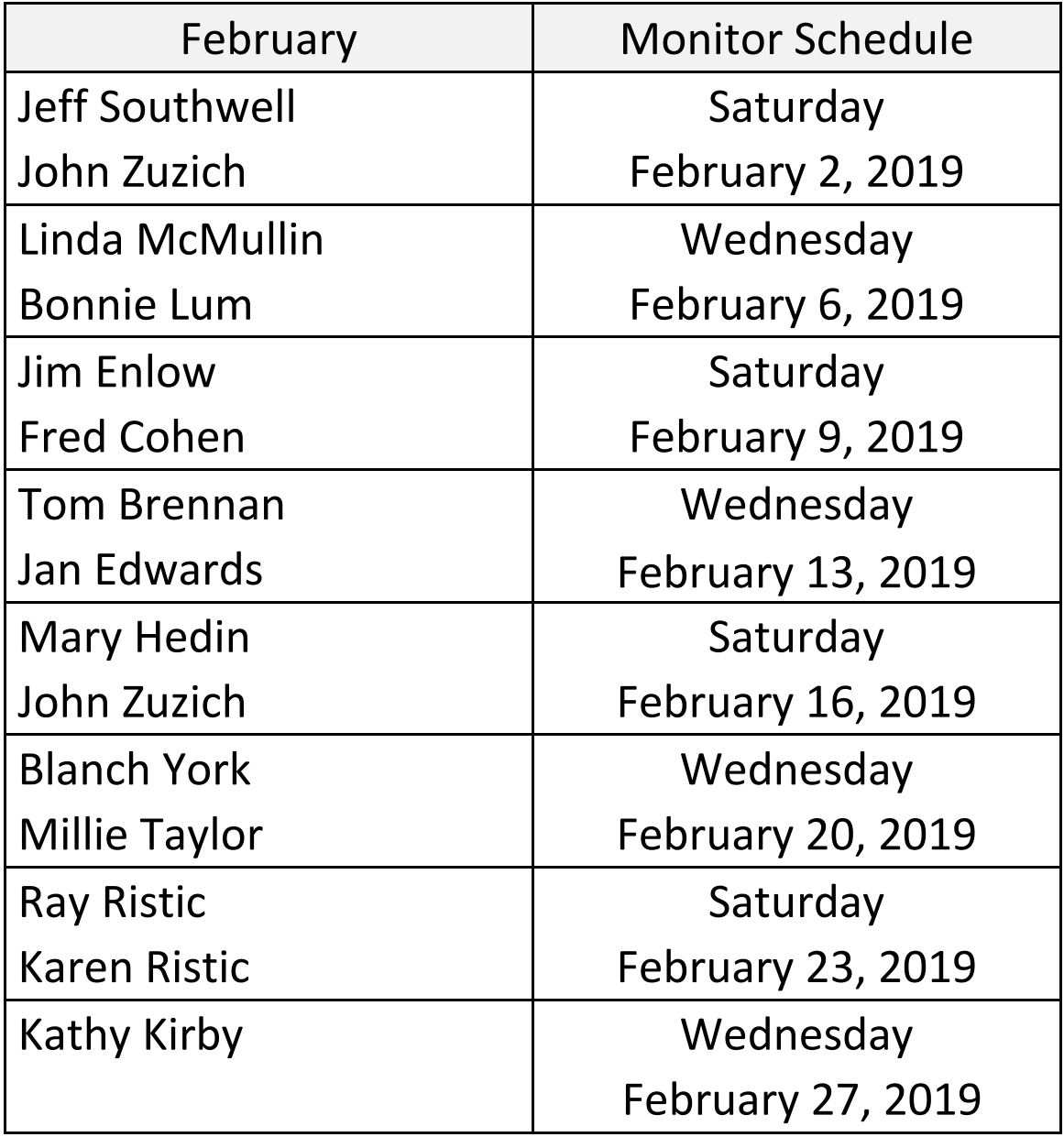